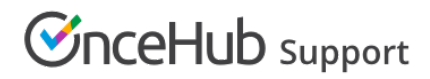

## Creating an Event type

Last Modified on Nov 17, 2022

An [Event](http://help.oncehub.com/help/introduction-to-event-types) type defines a type of meeting offered to Customers. Creating new Event types is easy, and you can create as many as you need. You can create a new Event type from scratch or [duplicate](http://help.oncehub.com/help/duplicating-an-event-type) an existing Event type to copy all your settings.

In this article, you'll learn how to create a new Event type.

## Requirements

To create Event types, you must be a OnceHub [Administrator](http://help.oncehub.com/help/user-type-member-vs-admin).

## Creating an Event type

- 1. Go to **Booking pages** in the bar on the left.
- 2. Click the Plus button **U** in the **Event types** pane. Another way to create a new Event type is by [duplicating](http://help.oncehub.com/help/duplicating-an-event-type) an existing one that is similar to the one you're creating.
- 3. The **New Event type** pop-up appears (Figure 1).

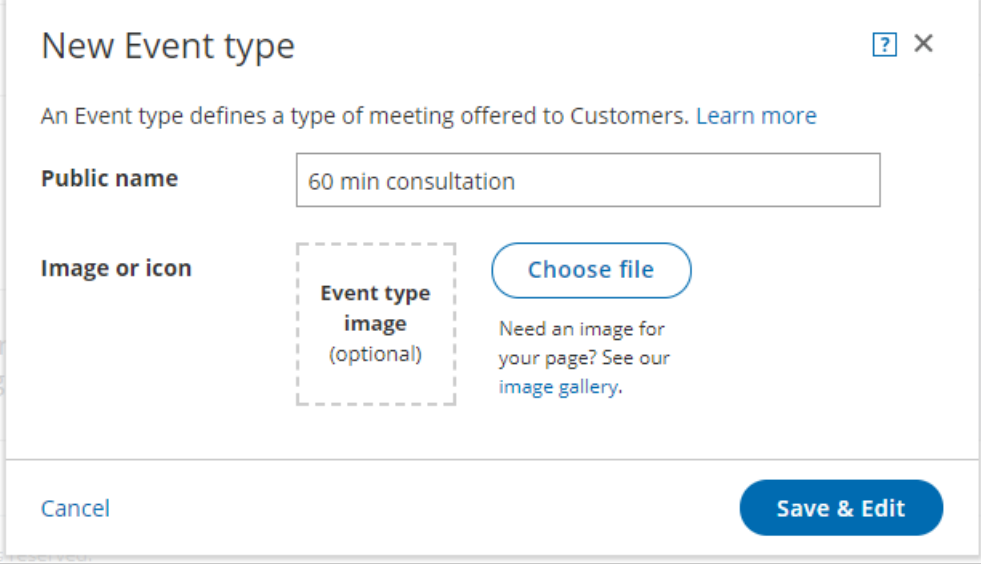

Figure 1: New Event type pop-up

- 4. Define the properties for your Event type:
	- **Public name:** The Public name is visible to Customers as the meeting type title. It can be changed in the Public [content](http://help.oncehub.com/help/event-type-public-content-section) section later.
	- **Image or icon (optional):** You may add an icon or image that will be visible to Customers. It can be changed in the Public [content](http://help.oncehub.com/help/event-type-public-content-section) section later.
	- Additional properties will be available after clicking **Save & Edit**.
- 5. Click **Save & Edit**. You will be redirected to the Event type [Overview](http://help.oncehub.com/help/event-type-overview-section) section to continue editing your settings.